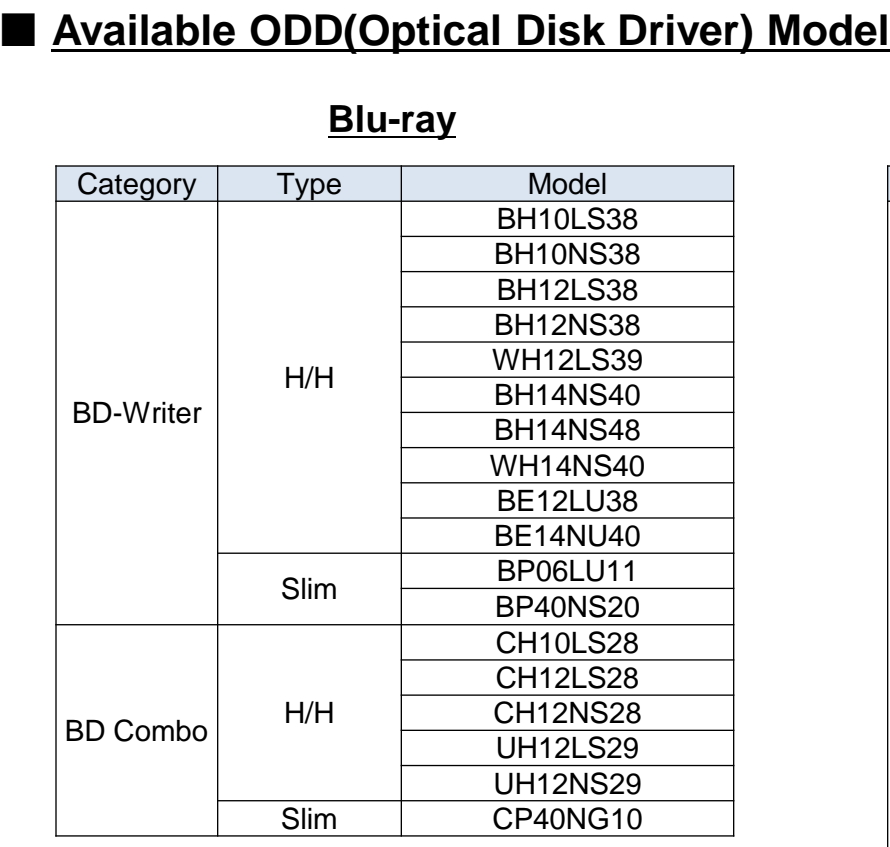

## **DVD-Writer**

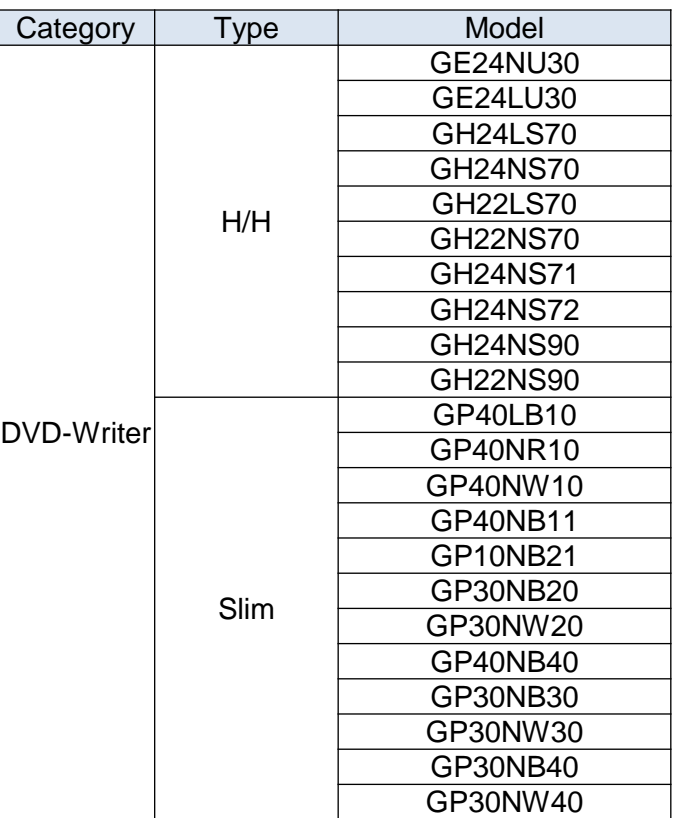

1. If your ODD model is on the above list, upgrade your ODD firmware.

2. Go to lge.com web site and move to 'Product support' menu.

Then, search for your ODD model. Upgrade to the latest firmware. (It supports Windows 8 OS.)

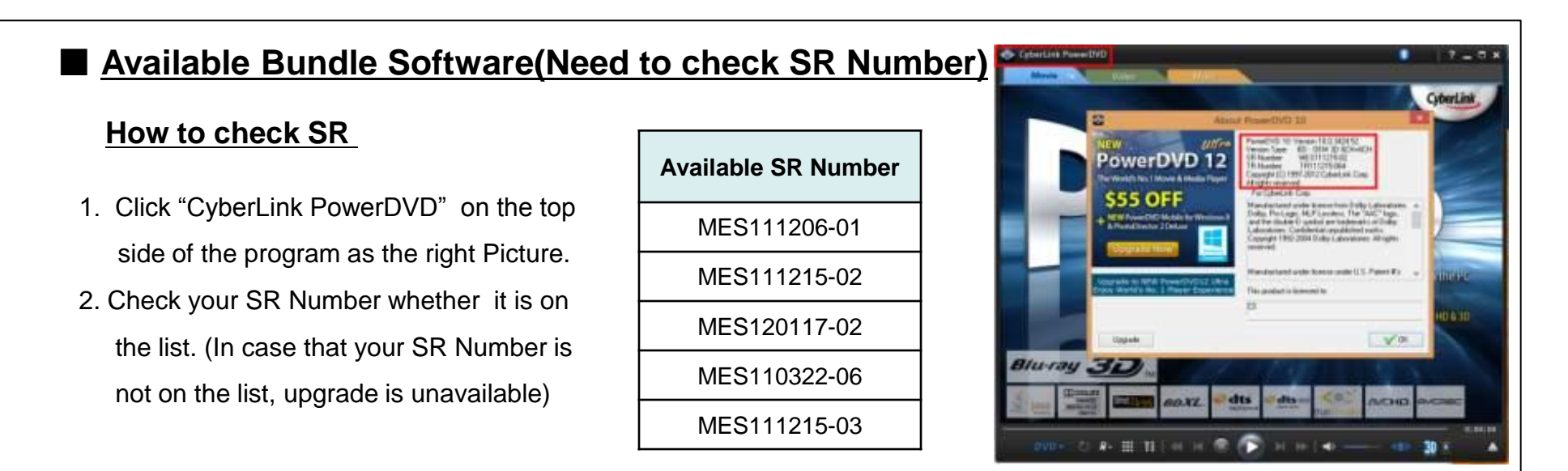

## ■ **Available Software : PowerDVD, Power2Go, PowerProducer**

**How to upgrade** If your software SR is available for Windows 8 upgrade service, refer to the following guide.

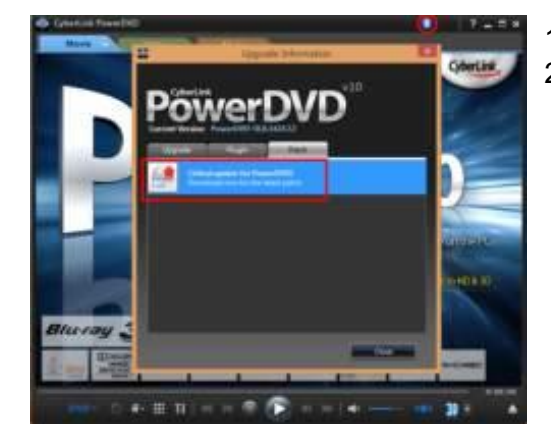

1. Open PowerDVD 2. Click  $\bigcirc$  button on the top side, select "Patch" tab and click the latest patch.

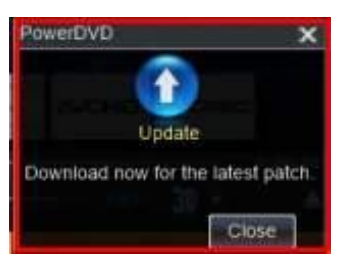

- 1. Open Power2Go then above message will pop-up.
- 2. Click the message.
- \* PowerProducer is same as above.

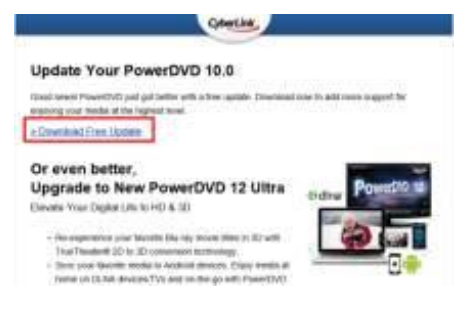

- 1. Click 'Download Free Update' on Cyberlink Upgrade guide page.
- 2. Download the upgrade file and Install it.